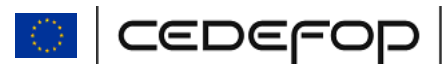

**June 2011**

# **Europass CV Online**

https://europass.cedefop.europa.eu/cvonline

# **How to use the Europass CV with MAC OS X**

Dear Europass user,

Thank you for using the Europass CV online.

When using the Europass CV online editor with MAC OS X you may encounter some problems when downloading your CV.

Below you will find some instructions on what you should do if any problem occurs.

## **1. RETRIEVING ORIGINAL CV FILES**

By default, MAC OS X opens PDF files with the "**Preview**" application. This application can alter the format of the downloaded PDF file.

In particular, the "Preview" application can remove the XML mark-up from the CV PDF file. If this happens, the CV PDF file can not be uploaded for update.

However, your browser usually stores a copy of the downloaded files in a folder (most probably in /user/Downloads) where you may retrieve the original, unaltered CV file.

## **To locate the exact location where the original CV file has been stored, please follow the instructions below:**

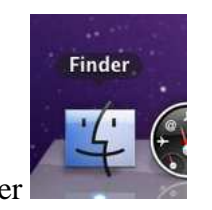

#### (1) Open the Finder

Europe 123, Thessaloniki (Pylea) Greece • Postal address: PO Box 22427, GR-55102 Thessaloniki (Finikas) Τel. (30) 23 10 49 01 11 • Fax (30) 23 10 49 00 49 • E-mail: info@cedefop.europa.eu • www.cedefop.europa.eu

- (2) The downloaded file can be stored in two different locations:
	- (a) In most cases, the file is downloaded in the path **/user/Downloads**.

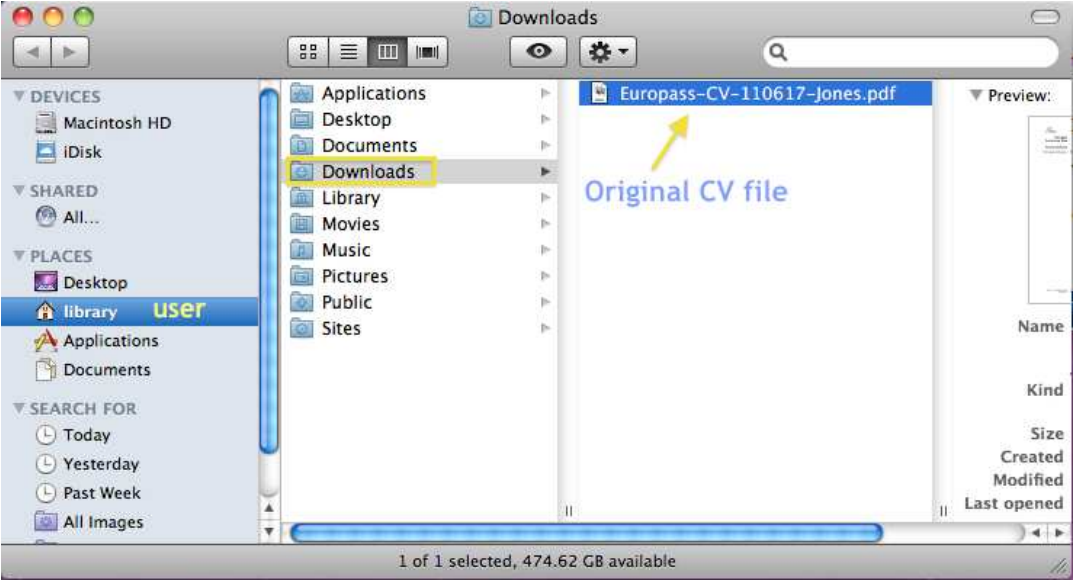

(b) The download directory may have been altered through the browser settings. To find out where your downloads are stored go to (i.e. for Safari):

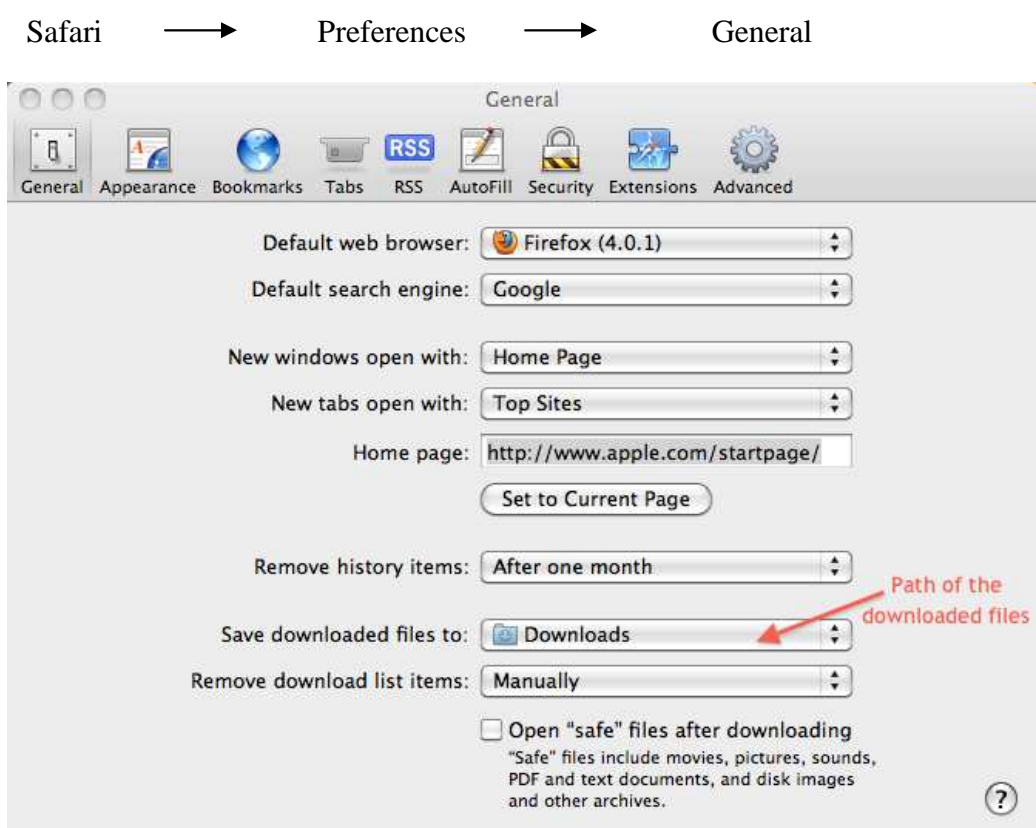

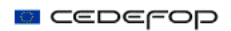

In the option **"Save downloaded files to"**, you can see which is the path configured for your browser.

You can change the default location of your downloads (for example to "Desktop"), selecting "Other" from the dropdown menu.

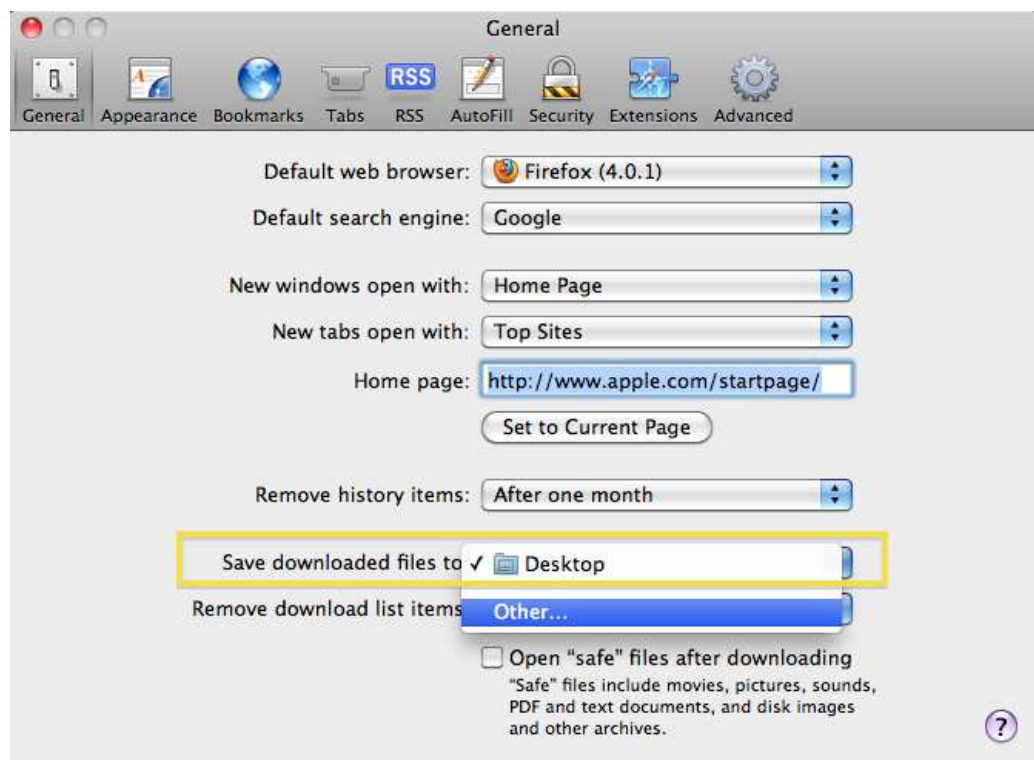

(3) Once the original file is found, you can upload it to the Europass CV online editor.

#### **2. HOW TO AVOID THE PROBLEM IN THE FUTURE**

In order to avoid the above mentioned problem in the future, it is advisable to open the downloaded Europass CV files with **Adobe Reader.**

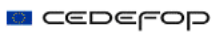

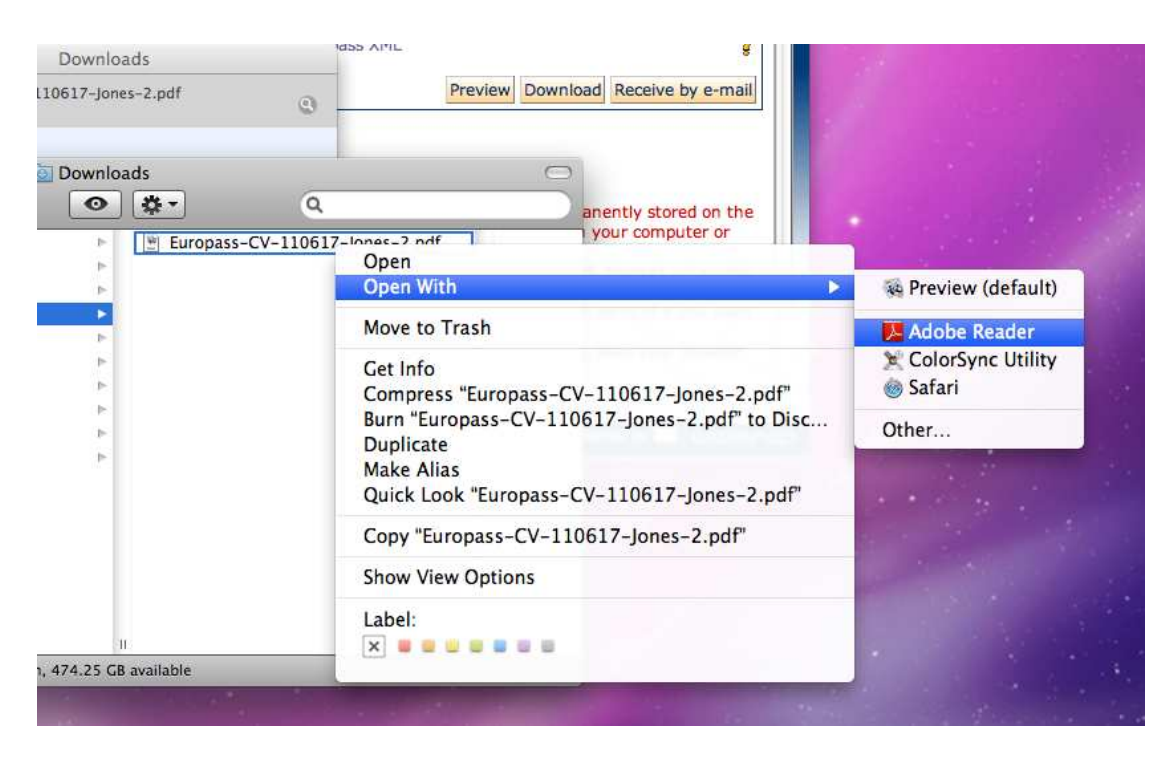

If Adobe Reader is not installed in your computer, you can download it for free at http://get.adobe.com/uk/reader/.